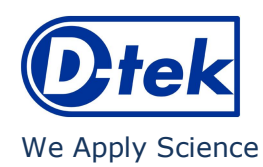

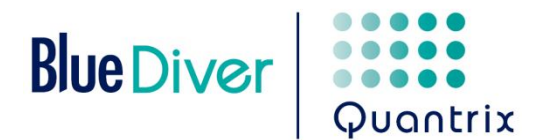

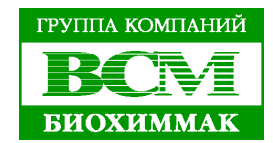

# **ANA<sup>25</sup> Screen IgG**

Кат. номер: ANA25Q-24 BlueDiver протокол: 02

#### **1. НАЗНАЧЕНИЕ**

Набор BlueDiver Quantrix ANA<sup>25</sup> Screen IgG предназначен для обнаружения в человеческой сыворотке IgG антител к ядерным антигенам: нуклеосома, dsDNA, гистоны, Sm, RNP (68kD/A/C), Sm/RNP, SSA/Ro 60kD, SSA/Ro 52kD, SSB, Scl-70, Ku, PM-Scl 100, Mi-2, Jo-1, PL-7, PL-12, SRP, рибосомы, CENP-A/B, PCNA, sp100, gp210, рекомбинантным M2, M2/nPDC и f-актин методом иммунодота.

# **2. ПРИНЦИП АНАЛИЗА**

Данный набор предназначен для постановки на анализаторе *BlueDiver Instrument*. Тест основан на принципе иммуноферментного анализа. Тест – стрипы состоят из мембраны, закрепленной в пластиковой рамке. В ходе анализа стрипы последовательно инкубируются в лунках картриджа с готовыми для использования реагентами. Сначала стрипы инкубируются с разведенной сывороткой пациента. Антитела, содержащиеся в сыворотке, связываются со специфичным(и) антигеном(ами) на мембране. Несвязавшиеся антитела удаляются в ходе промывки. В ходе следующей инкубации в растворе АР-конъюгата козьих античеловеческих IgG антител ферментный конъюгат связывается с комплексом антиген-антитело. После удаления в ходе промывки несвязавшегося конъюгата, тест – стрипы инкубируются в растворе субстрата. В присутствие связавшегося конъюгата субстрат гидролизуется и окрашивает точки (доты) на мембране. Интенсивность окрашивания прямо пропорциональна концентрации антител в образце. Все полученные результаты являются количественными благодаря наличию на каждом тест – стрипе 6 точек калибровочной кривой (включая Бланк). Также на тест – стрипы нанесены различные контроли (образца, конъюгата и субстрата). Наличие данных контролей позволяет контролировать правильность выполнения анализа (от внесения образца до кинетики субстрата, а также специфичность/реакционная способность конъюгата). Для обеспечения оптимальной точности, все доты нанесены на тест – стрипы в 3 экземплярах, что позволяет рассчитывать среднее значение и доверительный интервал для каждого параметра (антигены, калибровочная кривая и контроли).

#### **3. СОСТАВ НАБОРА**

#### Аббревиатуры:

AP = щелочная фосфатаза; BCIP = 5-бромо-4-хлоро-3-индолфосфатаза; MIT = Метилизотиазолин; NaN3 = Азид натрия; NBT = Нитросиний тетразолий; TBS = ТРИС-солевой буфер

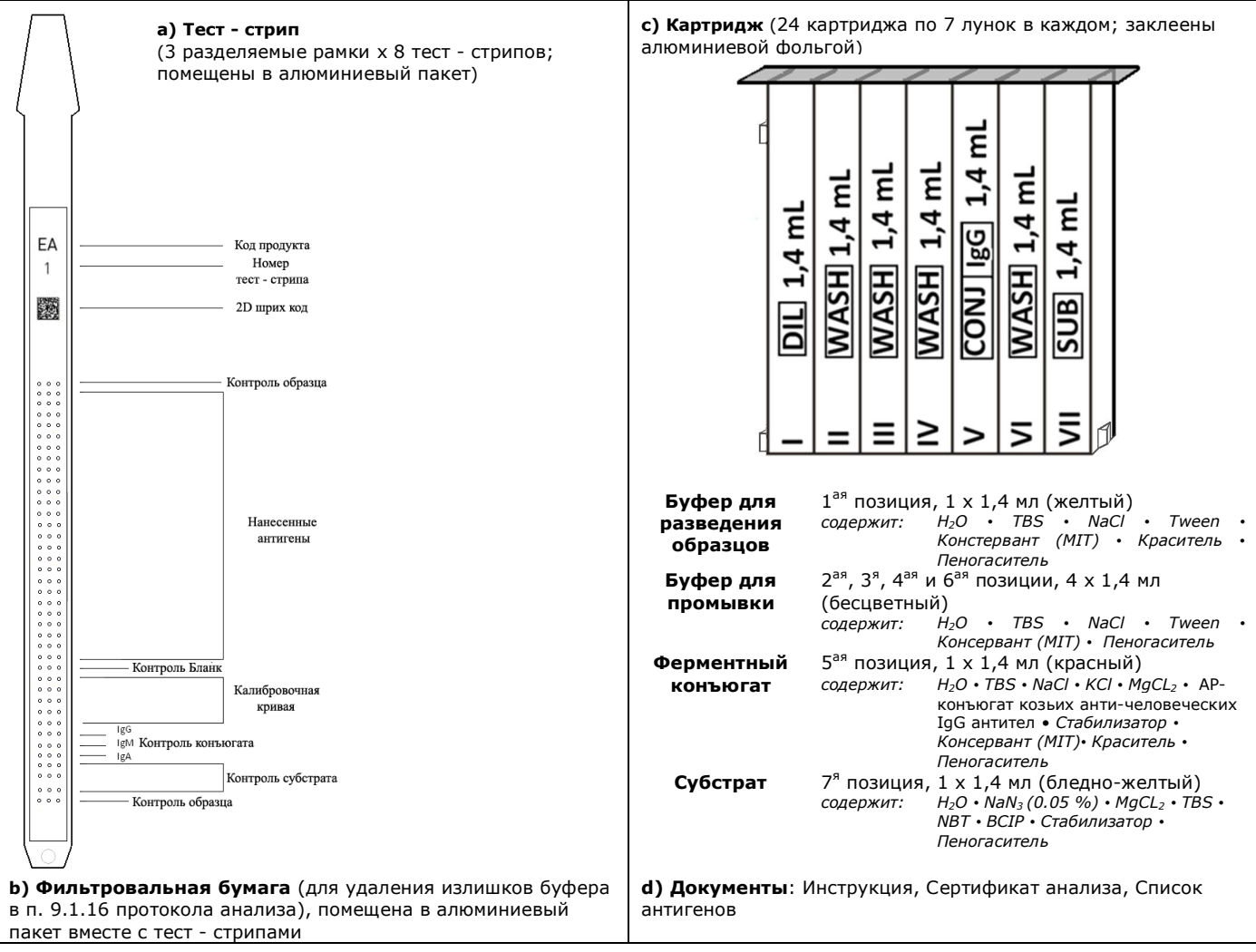

# **4. НЕОБХОДИМЫЕ МАТЕРИАЛЫ**

Анализатор *BlueDiver Instrument*, программное обеспечение Dr DOT (версия не ниже 3.0)

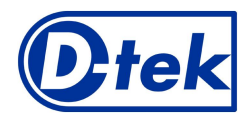

# We Apply Science

# **5. НЕОБХОДИМЫЕ, НО НЕ ПОСТАВЛЯЕМЫЕ МАТЕРИАЛЫ**

Микродозаторы / Одноразовые перчатки

# **6. ХРАНЕНИЕ И СТАБИЛЬНОСТЬ**

Набор должен храниться при температуре от +2°C до +8°C. НЕ ЗАМОРАЖИВАТЬ.

После вскрытия набора неиспользованные картриджи необходимо хранить при температуре 2-8°C в защищенном от света месте, желательно в оригинальной упаковке. Неиспользованные стрипы необходимо поместить обратно в алюминиевый пакет, запечатать и хранить при температуре 2-8°C желательно в оригинальной упаковке. При правильном хранении все компоненты набора стабильны до истечения указанного срока годности.

# **7. ЗАМЕЧАНИЯ И ПРЕДОСТЕРЕЖАНИЯ (также необходимо изучить инструкцию к анализатору BlueDiver)**

Набор предназначен только для профессионального использования для диагностики *in vitro*. Постановка данного набора должна осуществляться квалифицированным персоналом. Компоненты набора содержат потенциально опасные вещества, избегайте контакта с кожей, глазами и слизистыми оболочками. С образцами пациентов необходимо обращаться как с потенциально зараженными. Утилизация отходов: образцы пациентов и использованные стрипы должны утилизироваться как зараженные. Другие реагенты не требуют специальной утилизации, если этого не указано отдельно. Компания D-tek s.a. и её официальные дистрибьюторы не несут ответственности за ущерб, причиненный вследствие изменения процедур, указанных в данном руководстве.

#### **8. СБОР И ХРАНЕНИЕ ОБРАЗЦОВ**

Образцы крови могут быть собраны в чистые пробирки или пробирки, содержащие ЭДТА, гепарин или цитрат. После отделения образцов сыворотки или плазмы можно хранить при температуре 2-8°C не более трех дней. Для более длительного хранения образцы необходимо заморозить до -20°C. Избегайте повторных циклов замораживания/оттаивания. После размораживания образцы всегда необходимо встряхивать.

#### **9. ПРОТОКОЛ АНАЛИЗА**

#### **ОБЩАЯ ИНФОРМАЦИЯ:**

#### *Принцип анализа*:

После ручной установки тест - стрипов и картриджей, процедура инкубации и промывки происходит автоматически с помощью анализатора *BlueDiver Instrument*, который, погружая и вынимая тест - полоски из растворов, обеспечивает оптимальную процедуру промывки и инкубации. Весь анализ идет при комнатной температуре.

# *Описание тест - стрипов:*

 $\mathfrak{L}$  -  $\mathbb{R}$ 

На *лицевой стороне* стрипов сорбированны антигены, которые выглядят как бледно-голубые точки (доты). Эта окраска является гарантией того, что все антигены корректно нанесены на мембрану. Окраска исчезает в ходе проведения анализа. Также на лицевой стороне нанесен номер тест – стрипа и двумерный штрих код для идентификации тест – стрипа после окончания анализа.

*Обратная сторона* тест - стрипа содержит буквенно – цифровое обозначение и штрих код для идентификации анализатором типа тест – стрипа и номера лота.

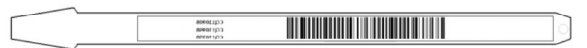

Перед началом автоматического анализа тест – стрипы должны быть вручную вставлены в специальную гребенку (см. Подготовка к анализу п. 9.1.4). В ходе данной процедуры категорически запрещено касаться мембраны пальцами. Всегда надевайте одноразовые перчатки, а для манипуляций с тест - стрипами используйте одноразовые перчатки и пластиковую рамку, в которую вставлены мембраны.

#### *Описание картриджей:* **(см. рисунок на стр. 1)**

Картридж состоит из 7 емкостей с готовыми для использования реагентами. Картридж герметично заклеен (емкости с реагентами разделены) алюминиевой фольгой, которую необходимо удалить перед началом анализа. После вскрытия картриджа следите за тем, чтобы реагенты не переливались из одной емкости в другую. Обратная сторона каждого картриджа содержит буквенно – цифровое обозначение и штрих код для идентификации анализатором типа картриджа и номера лота. Перед началом анализа картриджи необходимо вставить в специальный держатель для картриджей (см. Подготовка к анализу п. 9.1.10). Передняя и задняя сторона картриджа имеют 1 треугольный и два (сверху и снизу) квадратных выступа для правильной фиксации картриджа в держателе.

# *Соотношение СТРИПЫ/КАРТРИДЖИ*

Тест – стрипы и картриджи из одного и того же набора имеют один и тот же номер лота и образуют лот – специфические пары. Не пытайтесь анализировать в одной паре тест – стрипы и картриджи из разных лотов, т.к. любые несоответствия будут опознаны анализатором *BlueDiver instrument* и анализ будет остановлен. Для анализа можно использовать пары тест – стрип/картридж из различных наборов. Однако, только наборы, имеющие одинаковый протокол анализа (время инкубации и последовательность), можно ставить вместе в одной постановке (всегда сверяйте номер протокола, указанный на верху первой страницы данной инструкции).

#### **9.1 Подготовка к анализу**

- Перед началом анализа все компоненты набора должны достичь комнатной температуры (+18°C to +25°C).
- Для облегчения постановки анализа и корректного расположения тест стрипов всегда необходимо составлять свой
- собственный протокол анализа (с помощью программного обеспечения Dr Dot или внешний).

 $| \circ |$ 

- Убедитесь, что картриджи правильно закреплены в держателе.
- Убедитесь, что анализатор *BlueDiver Instrument* подключен.

Ниже приведена последовательность подготовки к работе анализатора к работе *BlueDiver Instrument*, тест – стрипов, картриджей и образцов пациентов. В случае возникновения проблем обратитесь к руководству к анализатору *BlueDiver Instrument*.

- 1. Включите анализатор *BlueDiver instrument* и подождите несколько секунд, пока на дисплее не появятся дата и время.
- 2. Введите дату и время нажатием кнопки ◆ на экране (в случае первого использования или сброса данных обратитесь к инструкции к анализатору *BlueDiver instrument*) → на экране появится надпись "**Initialize?**".
- 3. Инициализируйте анализатор нажатием кнопки на экране → держатель с зажимом для тест стрипов будет автоматически перемещен в центральное положение (ждущий режим) → на экране появится надпись "**Load strips (24)**".

**D-tek ANA<sup>25</sup> Screen IgG Кат. № ANA25Q-24 Версия: B (03/2012)** © Перевод на русский язык ЗАО «БиоХимМак», Москва против против тел.: (495) 647-27-40 E-mail: elisa@biochemmack.ru www.biochemmack.ru

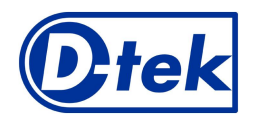

# We Apply Science

- 4. (НЕ ВВОДИТЕ КОЛИЧЕСТВО СТРИПОВ НА ДАННОМ ЭТАПЕ). Достаньте зажим из держателя, осторожно потянув его вверх, и вставьте необходимое для анализа количество тест – стрипов: держа зажим лицевой стороной с пронумерованными положениями вверх (открытое положение), вставьте тест – стрипы, также держа их лицевой стороной вверх, в соответствующие отверстия в зажиме. Установив тест – стрипы, убедитесь, что пластиковые «язычки» достигли самого верхнего положения в зажиме. Замечания:
	- Всегда начинайте установку тест стрипов в зажим начиная с самого первого положения, не допускается наличие пустых мест между тест – стрипами.
	- - После установки всех тест стрипов в зажим визуально убедитесь в правильном вертикальном, горизонтальном и боковом расположении тест – стрипов. Любые отклонения необходимо устранить, удалив тест – стрипы из зажима и вставив их снова.
- 5. Небольшим усилием установите зажим в держатель.
- 6. Введите количество используемых для анализа тест стрипов, используя кнопки в виде стрелок на экране.
- 7. Подтвердите введенные данные нажатием кнопки •на экране → держатель с зажимом автоматически переместится в положение готовности, установив тест – стрипы над отверстиями в держателе картриджей → на экране появится надпись "**Check alignment**".
- 8. Для проверки правильности взаимного расположения тест стрипов используйте функцию "JOG": нажмите и удерживайте на экране стрелку вниз, пока нижняя часть тест – стрипов не достигнет отверстий в держателе картриджей. В случае правильного расположения тест – стрипов они не касаются контуров отверстий.

Замечание: в случае смещения (контакт тест – стрипов с держателем картриджей), пожалуйста, обратитесь к руководству к анализатору *BlueDiver Instrument*.

9. Подтвердите правильность расположения тест – стрипов нажатием кнопки •на экране → анализатор полностью опустит тест – стрипы в отверстия и считает штрих коды на тест – стрипах → после полного считывания штрих кодов на экране появится надпись "**Load reagent**".

Замечание: в случае ошибок в считывании одного или нескольких штрих кодов тест – стрипов (мигание светодиодов), пожалуйста, обратитесь к руководству к анализатору *BlueDiver Instrument*.

- 10. Удалите алюминиевую фольгу с картриджей и установите их в держателе для картриджей под соответствующими тест стрипами. 11. Подтвердите окончание установки картриджей нажатием кнопки на экране → анализатор считает штрих коды с картриджей и проверит соответствие картриджей тест – стрипам → после полного считывания штрих кодов на экране появится количество верных пар тест – стрип/картридж.
- Замечание: в случае ошибок в считывании одного или нескольких штрих кодов картриджей или неверных пар тест стрип/картридж (мигание светодиодов), пожалуйста, обратитесь к руководству к анализатору *BlueDiver Instrument*.
- 12. Подтвердите количество тест стрипов нажатием кнопки √ → на экране появится номер протокола, идентифицированный по штрих кодам (**Protocol ID xx)**.
- 13. Подтвердите номер протокола нажатием кнопки → на экране появится надпись "**Please close cover**".
- 14. Закройте крышку анализатора и нажмите кнопку √на экране → начнется выполнения первого шага процедуры анализа предварительная промывка тест – стрипов (предобработка), тест – стрипы инкубируются во второй лунке картриджей (время инкубации – 1 минута) → после окончания на экране появится надпись "**Please open cover**".
- 15. Откройте крышку анализатора и нажмите кнопку √на экране → горизонтальный держатель с зажимом автоматически двигается к краю анализатора и наклоняет тест – стрипы → экране появится надпись "**Dry strips"**.
- 16. Высушите стрипы с помощью входящей в состав набора фильтровальной полоски, осторожно промокнув тест стрипы внизу, где находятся специальные лунки для внесения образцов.
- 17. Подтвердите окончание предыдущей стадии, нажав кнопку → на экране появится надпись "**Apply samples**".
- 18. Внесите по 10 мкл образцов сыворотки/плазмы в лунки для образцов.
- 19. Подтвердите внесение образцов, нажав кнопку → на экране появится надпись "**Please close cover**".
- 20. Закройте крышку анализатора и нажмите кнопку → начнется автоматическое выполнение анализа в следующей последовательности (**Protocol 02**):

## **9.2 Протокол анализа**

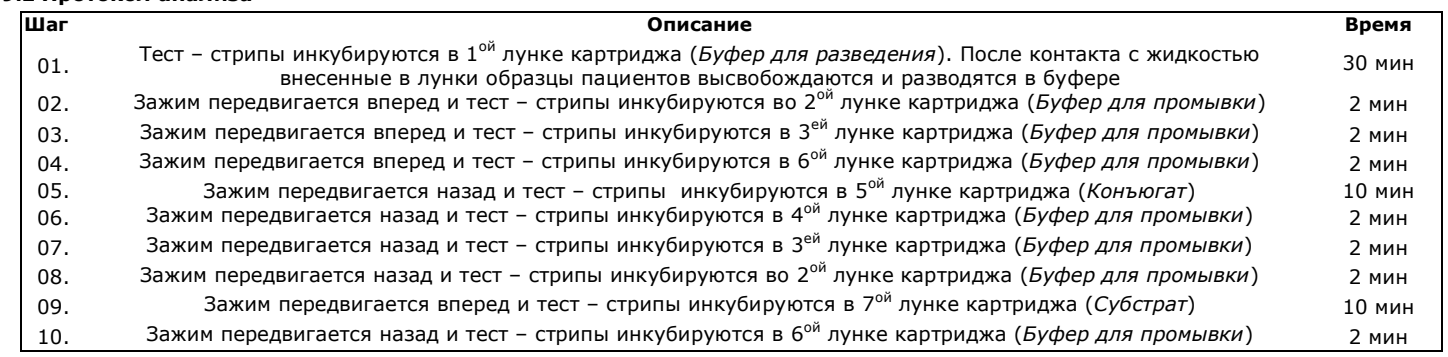

После окончания протокола анализа держатель с зажимом передвигается в центральное положение (ждущий режим). Анализатор издает звуковой сигнал и на экране появляется надпись "**Finished test**".

Аккуратно промокните тест – стрипы на фильтровальной бумаге и позвольте тест – стрипам высохнуть в течение 10 минут перед интерпретацией результатов.

*В случае использования BlueScan для интерпретации результатов, пожалуйста, не вынимайте тест – стрипы из зажима.*

СОХРАНЕНИЕ ДАННЫХ АНАЛИЗА

Протокол анализа можно загрузить на носитель USB, нажав на соответствующую кнопку и следуя инструкциям на экране (Вставьте устройство USB → Запись на USB → Удалите устройство USB). Этот шаг не является обязательным, однако рекомендуется для регулирования и отслеживания анализов.

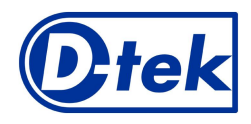

# We Apply Science

## **10. ИНТЕРПРЕТАЦИЯ РЕЗУЛЬТАТОВ**

Оценка результатов проводится с помощью сканирующей системы и программного обеспечения Dr DOT.

*Замечание: Нельзя использовать систему DrDOT для постановки диагноза. Окончательный клинический диагноз должен всегда ставиться только профессиональным врачом.*

- 1. Достаньте зажим с тест стрипами из держателя. Не вынимайте тест стрипы из зажима.
- 2. Вставьте зажим с тест стрипами лицевой стороной вниз в специальное место в крышке сканера BlueScan.
- 3. Отсканируйте тест стрипы, используя программное обеспечение Dr DOT.
- За более подробной информацией обращайтесь к руководству к программному обеспечению Dr DOT.

#### **10.1 Контроли валидности теста:**

Перед расчетом результатов программа Dr DOT автоматически проверяет правильность выполнения анализа по следующим нескольким показателям:

- **Калибровочная кривая (включая Бланк)** (6 линий по 3 точки, включая Бланк, расположенные в порядке увеличения интенсивности окраски сверху вниз) должна соответствовать определенному уравнению кривой. - **Контроли образца** (2 лини по 3 точки, первая и последняя на тест - стрипе). Интенсивность окраски точек
- должна быть не менее определенной величины. - **Контроли конъюгата** (3 линии по 3 точки, соответствующие IgG, IgM и IgA сверху вниз). Интенсивность окраски точек должна быть не менее определенной величины, соответствующей только специфическому для данного набора конъюгату.
- **Контроли субстрата** (3 линии по 3 точки, расположенные в порядке увеличения интенсивности окраски сверху вниз) должны соответствовать линейной регрессии.

#### **10.2 Результаты анализа**

Каждый тест – стрип содержит 6 точек калибровочной кривой: 0 (Бланк), 6, 12, 25, 50 and 100 Ед/мл; Система Dr DOT измеряет значение интенсивности каждой из трех точек, рассчитывает количественное значение в соответствие с калибровочной кривой и сравнивает с предустановленным значением cut-off. Для данного метода рекомендуемое значение **cut-off составляет 6 Ед/мл** для всех антигенов.

Внимание: Значение cut-off 6 Ед/мл соответствует интенсивности окрашивания 2-ой точки калибровочной кривой и используется по умолчанию программой Dr DOT. Тем не менее, пользователь может сам установить необходимое значение cut-off для каждого антигена в зависимости от своего собственного ROC анализа (см. инструкцию к программному обеспечению Dr DOT).

## *ПОЛОЖИТЕЛЬНЫЙ РЕЗУЛЬТАТ*:

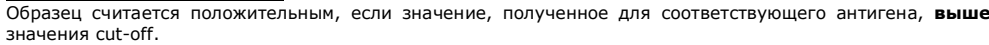

В таблице результатов, полученной с помощью программы Dr DOT, система подчеркивает антигены, для которых получен положительный результат, и указывает числовое значение в скобках.

*ОТРИЦАТЕЛЬНЫЙ РЕЗУЛЬТАТ*:

Образец считается отрицательным, если значение, полученное для соответствующего антигена, **меньше или равно** значению cut-off.

# **11. ХАРАКТЕРИСТИКИ АНАЛИЗА**

#### **11.1 Воспроизводимость**

Для каждого антитела были протестированы контрольные образцы сравнения в статистических повторах для расчета внутри- и межсерийных коэффициентов вариации. Интенсивность дотов лежала в пределах указанного диапазона и стандартное отклонение было менее 10%.

# **11.2 Чувствительность и специфичность**

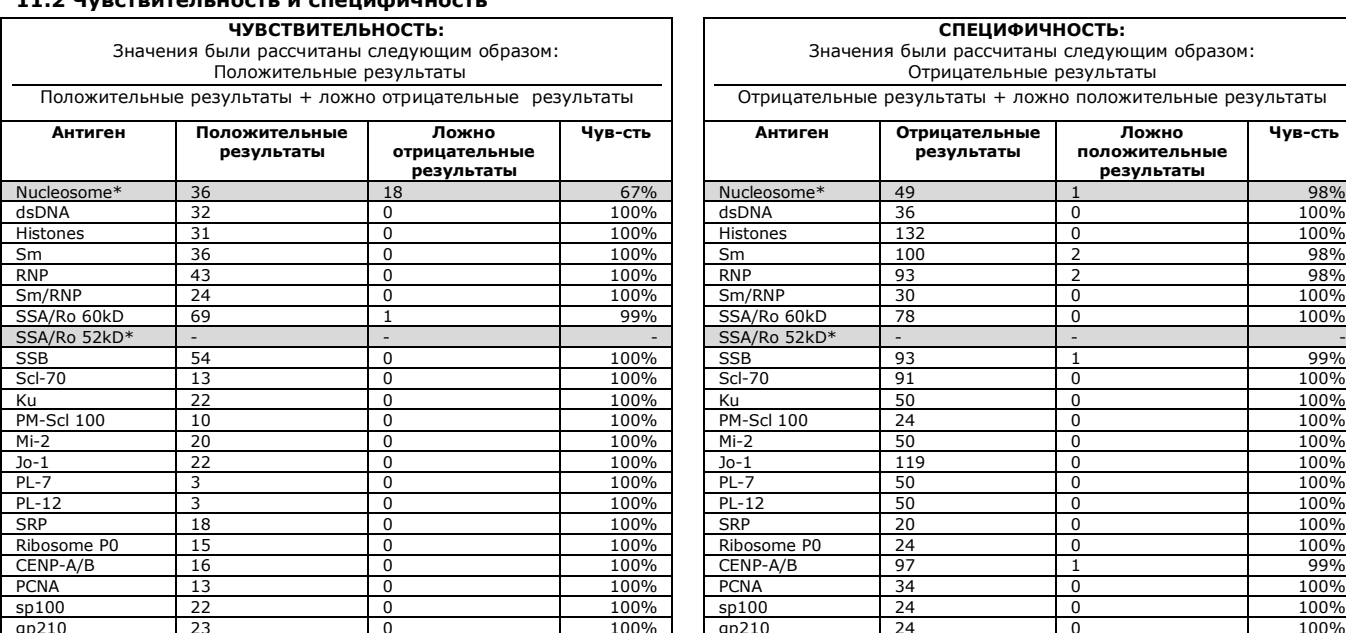

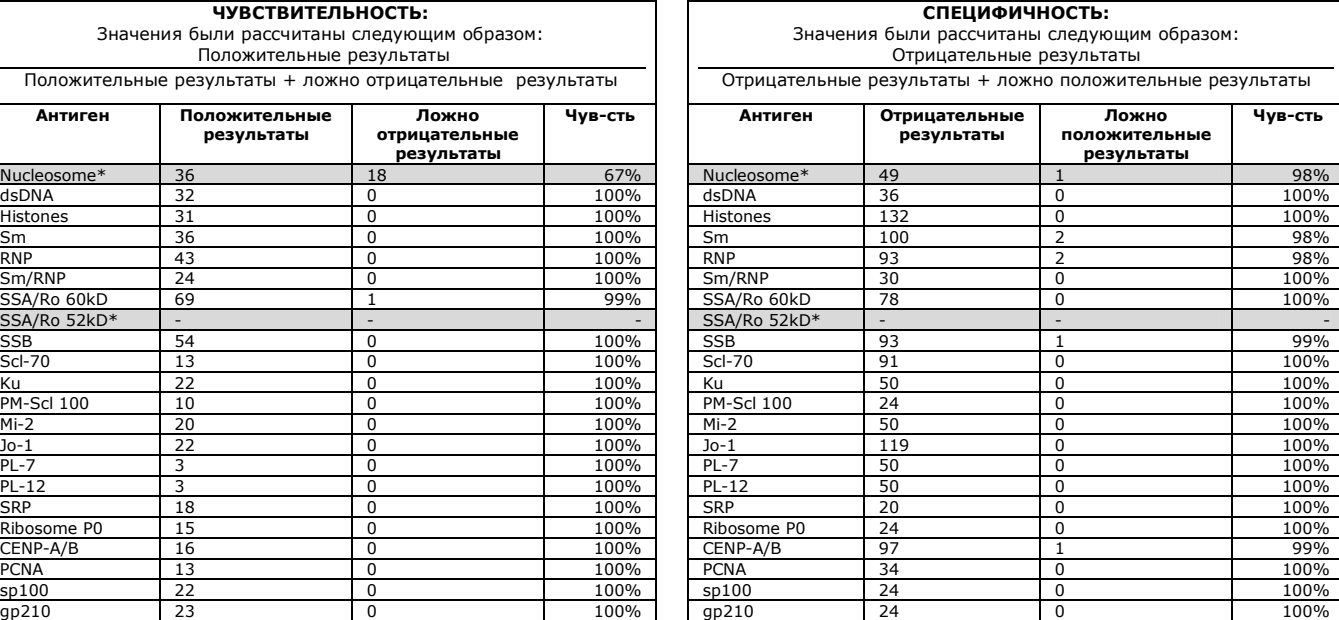

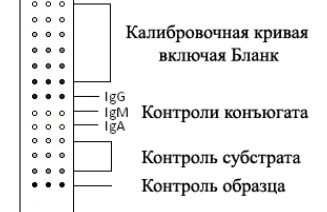

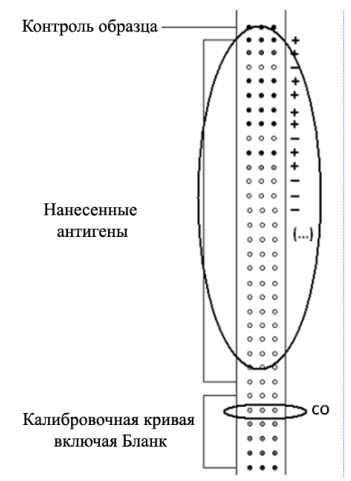

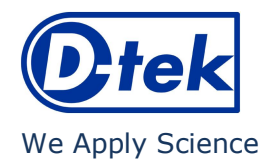

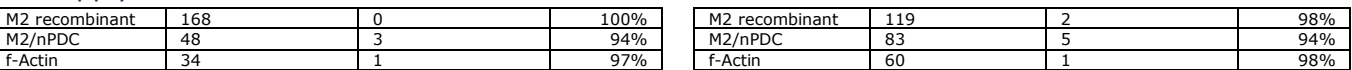

Охарактеризованные образцы Characterized samples (подтверждение положительных или отрицательных результатов по специфическим антителам с<br>помощью референсного метода) были проанализированы с помощью данного метода. Оценка производителем (6 Ед/мл). В случае неспецифичных для заболевания антигенов (таких как например SSA/Ro 52kD\*) никаких значений не может быть получено.

\*) Замечание: Для антигенов, отмеченных серым цветом, поскольку не существует референсного метода, для получения данных о клинической<br>специфичности/чувствительности использовалась только популяция пациентов либо с подтвер

# **12. ОГРАНИЧЕНИЯ МЕТОДА**

Клинический диагноз не должен ставиться, основываясь только на результате диагностики in vitro. Для постановки диагноза необходимо проводить полное клиническое исследование, а также лабораторные тесты, поскольку ни один метод не может исключить ложно положительных и ложно отрицательных результатов. В этой связи рекомендуется использовать метод непрямого иммунофлуоресцентного анализа, т.к. он традиционно считается золотым стандартом в диагностике аутоиммунных заболеваний.

**Версия: В (03/2012)**

*Набор можно заказать в ЗАО «БиоХимМак»: 119192,* **г. Москва, Ломоносовский пр., д.29, стр.1** *Тел. (495) 647-27-40, E-mail: elisa@biochemmack.ru*